Palomar Scientific Instruments

# DPD-3W-05C/DPD-3W-06C 3-Wave FIR Demodulator

## **DPD-3W-05C & DPD-3W-06C Quick Start**

May 2015 Version 0.90

 *Palomar Scientific Instruments Copyright 2015*

## Document Revisions

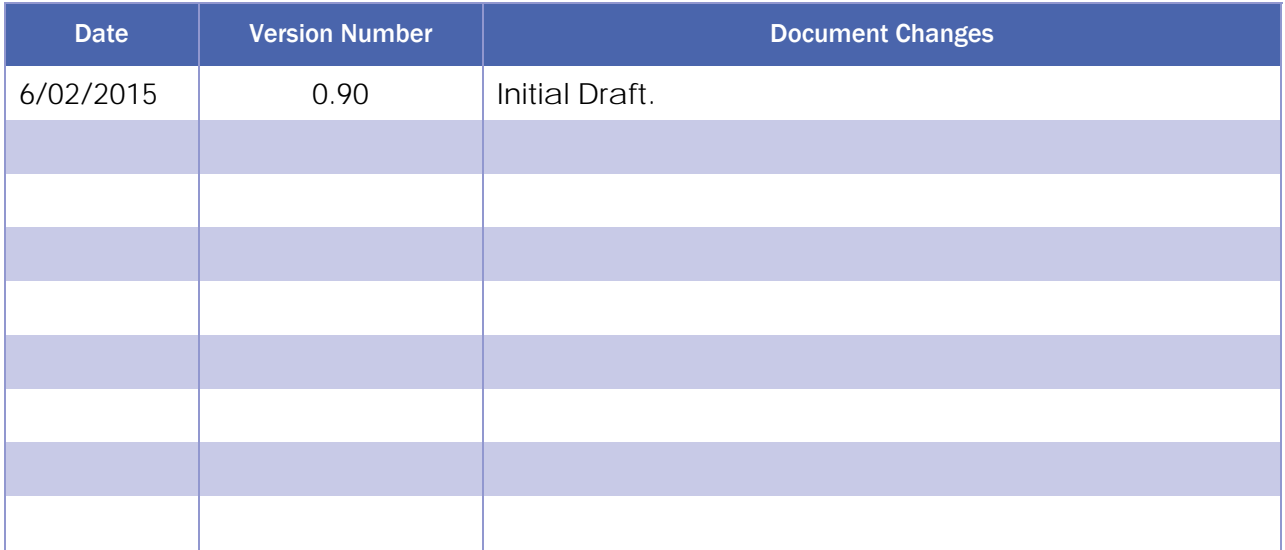

## **Table of Contents**

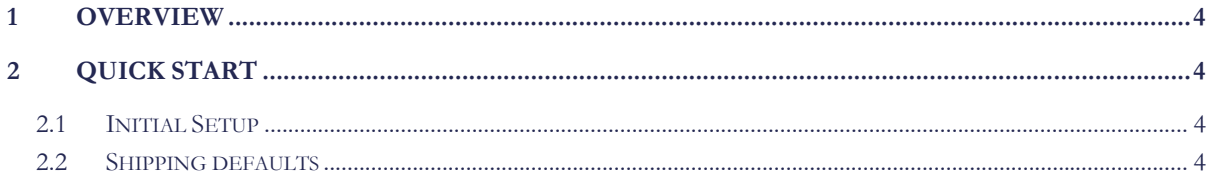

### 1 Overview

 This guide is meant to be used as a quick start up guide. It is assumed that the User Manual has been consulted beforehand.

### 2 Quick Start

#### **2.1 Initial Setup**

Connect power and an Ethernet cable and proceed to power on the DPD. Startup of the unit will take approximately 30 seconds. Once started, the host computer must be configured to see the DPD. Use the command and table below to create a static ARP entry for the appropriate DPD.

```
ARP -s [IP] [MAC]
```

| Model | ID          | <b>MAC</b>          |
|-------|-------------|---------------------|
| 05C   | 192.168.1.7 | $00-0A-35-02-80-1E$ |
| 06C   | 192.168.1.8 | $00-0A-35-02-D0-FE$ |

Table 1 – MAC and IP address of the DPDs

Once the entry is included you may wish to test the connection by using

#### PING [*IP]*

and verifying you are getting a response. Alternately, at this point, you may Telnet to the unit. For further details on using the DPD Control Application, please see the DPD User Manual.

#### **2.2 Shipping defaults**

The DPD has been preconfigured on all channels with the Density Scalar (DS) of 6, and with the Rotation Scalar (RS) of 3.